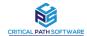

# TurboTuneSOL®

Critical Path Software Inc.

DATA COLLECTION DOWNLOAD INSTRUCTIONS AS OF 05-01-2019

## INSTRUCTIONS TO COLLECT DATA FOR Db2 APPLICATION PERFORMANCE ANALYSIS WITH TURBOTUNESQL®

The collection is performed in two phases. Please complete Phase I and upload data to your company account as noted below for review. Once the initial assessment is complete CPSI will project Db2 savings. Once engagement is initiated Phase II collection instructions will be forwarded.

### Basic pre-requirements:

- 1) Db2 version 11 and above
- 2) User must have SYSADM authority in Db2 to process both Phase I and Phase II
- 3) User must have authorization to run ADRDSSU to dump the collect datasets
- 4) User must have authorization to run SYSPROC.ADMIN INFO\_SYSPARM stored procedure in Db2
- 5) User must have authorization to upload and/or transmit data to CPSI
- 6) User must have TSO PROC allocated at least with Db2 SDSNLOAD library in ISPLLIB.

NOTE: No APF authorization is required.

#### PHASE I:

#### STEPS:

1. In TSO option 3.2, allocate 2 datasets, HLQ.PHASE1.REXX and HLQ.PHASE1.INST.

DCB and SPACE for the 2 datasets: LRECL=80, BLKSIZE=3120, RECFM=FB and SPACE=(CYL, (5,5))

2. Upload file sqlBASE phase1 rexx to HLQ.PHASE1.REXX in binary mode

Upload file sqlBASE\_phase1\_inst to HLQ.PHASE1.INST in binary mode

3. In TSO option 6, execute: EXEC 'HLQ.PHASE1.REXX' 'HLQ.PHASE1.INST'. It will run a REXX routine to prepare the jobs for collection.

NOTE: The installation will create the target datasets with HLQ equal to the userid executing the REXX. If you wish to use a different HLQ for the target datasets, you need to execute the REXX passing an extra parameter: EXEC 'HLQ.PHASE1.REXX' 'HLQ.PHASE1.INST TARGET.HLQ'.

IMPORTANT: Some target datasets are PDS, so do NOT use any HLQ that is SMS multi volume.

3.1. In the first panel, inform:

Db2 SYSTEM - Db2 ssid to collect data. It is the Db2 to be analyzed.

<u>Number of Collections</u> - This is the number of times to read Db2 memory to collect information about programs/statements currently being executed.

(DEFAULT 4 TIMES)

Delay Time in Minutes - This is the time between collections

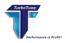

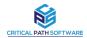

### (DEFAULT 15 MINUTES)

 ${
m \underline{NOTE}}\colon$  Db2 TRACES - These traces are mandatory to be able to collect all CPU, WAIT times and other information about programs, statements, correlations, objects, etc. There is a maximum of 1.5% overhead while the traces are on and the system will have no impact. The traces will be started and stopped automatically via batch job (PH1JOB1 explained further in this procedure). A pop-up may be displayed showing the Db2 traces which will be turned on.

Default configuration collection will last approximately 50 minutes.

 $\underline{\text{OUTPUT DATA SET}}$  - This dataset will contain all the information collected for the first phase. This is the dataset to be downloaded in binary mode at the end of the collection.

3.2. In the second panel, inform:

 $\underline{\text{CCSID UNICODE}}$ : 367 (use 00367 as default). This field must match USCCSID in DSNHDECP module

 $\underline{\text{CCSID EBCDIC}}$ : 1047 (use 1047 as default). This field must match SCCSID in DSNHDECP module

PDS : Samplib containing the Db2 DSNTIJUZ system parameters member.

MEMBER : Db2 System parameters member (DSNTIJUZ).

3.3. In the third panel, inform:

Db2 SDSNEXIT DATASET for this Db2

Db2 SDSNLOAD DATASET for this Db2

JOB CARD to run jobs PH1JOB1 and PH1JOB2.

Working Datasets HLQ: Inform high level qualifier for datasets used for collection.

Space Allocations: Inform primary and secondary space for working datasets. (The values are in the cylinders).

- 3.4. In the fourth panel, hit <enter> to edit jobs PH1JOB1 and PH1JOB2, or <PF3> to exit. The PDS containing the jobs will be named <userid>.SQLBASE.PH1.JCL.
  - 3.4.1. Information about job PH1JOB1:

STEP1: Delete temporary datasets

STEP2: Start necessary Db2 Traces

STEP3: Collect information about the programs/statements being currently executed. Note: This step will take approximately 50 minutes in the default configuration.

 ${\tt STEP4:}$  Stop  ${\tt Db2}$  Traces. This will stop only the traces initiated in  ${\tt STEP1}$ 

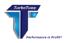

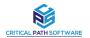

3.4.2.

Information about job PH1JOB2:

STEP1: Delete temporary datasets

STEP2: Dump all information collected.

STEP3: Create the dataset to be uploaded to Critical Path Software, Inc.

3.5. Download in binary the result (OUTPUT DATASET name in the first panel).

Please rename file "companyname"\_sqldata\_Phase\_I.xmt. A secure upload link will be provided by Critical Path Software for transfer of file.

**NOTE:** Only begin a new collection after sending the result of the current collection to Critical Path Software. DO NOT OVERWRITE THE DATA.

Critical Path Software, Inc. will analyze the data. A report projecting savings will be provided and instructions for PHASE II will be sent.

END PHASE I.

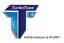